### **ID2212 Network Programming with Java Lecture 14**

### **An Overview of the Android Programming**

**Hooman Peiro Sajjad KTH/ICT/SCS HT 2015** 

## References

- **http://developer.android.com/training/index.html**
- **Course ID2216 Developing Mobile Applications** 
	- **Offered by the Communication Systems department**
	- **Course responsible: Associate Professor Konrad Tollmar**

# Outline

- **Mobile Web Apps vs. Native Apps**
- **Android Platform**
- **Android Programming**
- **User Experience**

# Mobile Web App / Native App

### Native App Web App

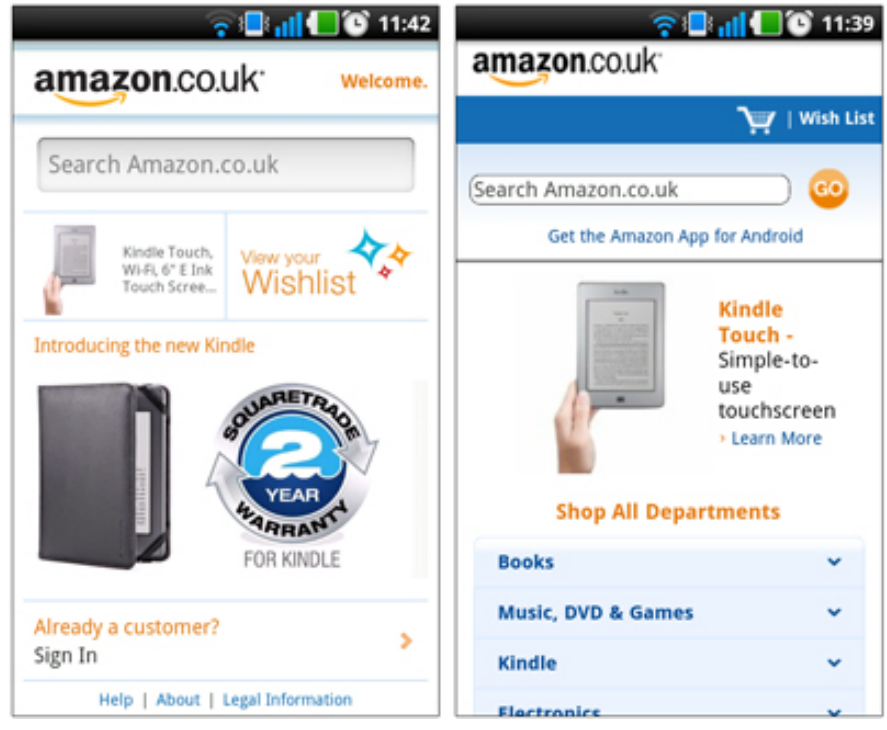

# Mobile Web Apps (1/2)

• Accessing **browser-based internet services** from a **handheld mobile device** 

• **Core technologies**: HTML, CSS and JavaScript

# Mobile Web Apps (2/2)

### • **Advantages**\*:

- Cross-platform compatibility
- Cheaper and easier to maintain
- Simple and ubiquitous access

### • **Disadvantages**:

- Requires customization across different browser versions
- Limited access to mobile's hardware and software
- Generally requires internet connection

<sup>\*</sup> www.lionbridge.com: Mobile Web Apps vs. Native Apps: How to Make the Right Choice

# Mobile Native Apps

- Built specifically for a particular device and operating system
- **Advantages**:
	- Leverage the device specific hardware and software
	- Work offline
	- Better visibility in app stores, making money immediately

### • **Disadvantages**:

- Different versions of the app for different platforms
- Keeping apps up to date is costly
- Content publishers have to share information about their subscribers with the app store

### A Sample Architecture of a Mobile Application

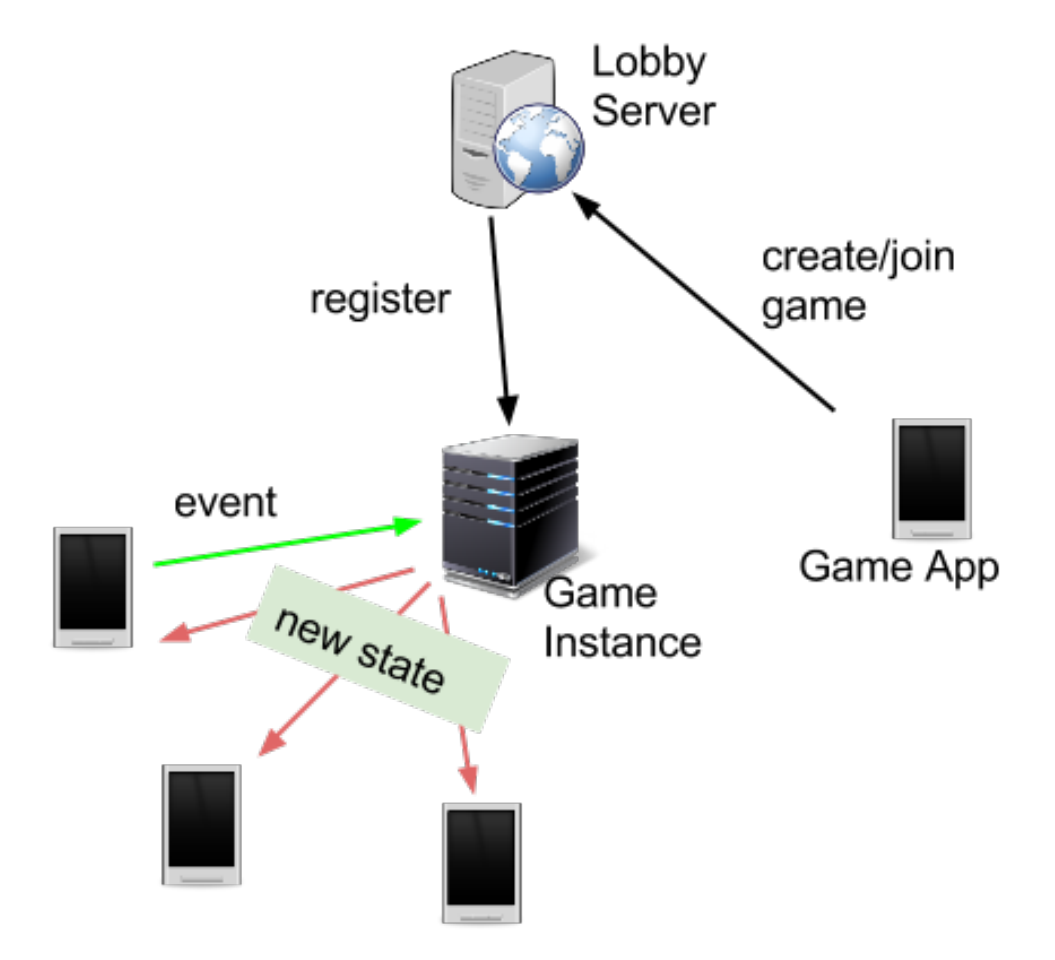

# Overview of Android Platform

• **Android Operating System** 

• **Dalvik Process Virtual Machine** 

• **Application Lifecycle** 

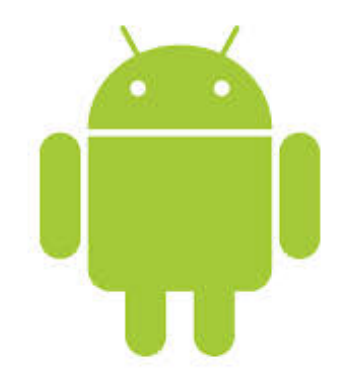

# Android Operating System (1/2)

- **Google's Linux based open-source OS that includes:** 
	- **Linux kernel** optimized for mobile and embedded devices
	- **Open-source application development libraries** such as SQLite, OpenGL, and a media manager
	- **A runtime** to host and execute Android applications, including **Dalvik virtual machine**
	- **An application framework** to expose system services to the application layer, including the window manager and location manager, databases, telephony and sensors
	- **A user interface framework** used to host and launch applications
	- A set of core **pre-installed applications**

# Android Operating System (2/2)

# Dalvik Virtual Machine (1/2)

- The **process virtual machine** (VM) in Google's Android operating system
- **Runs the apps** on Android devices.
- Programs are commonly written in **Java** and compiled to **bytecode**.

# Dalvik Virtual Machine (2/2)

• Then converted from **Java Virtual Machinecompatible** .class files to **Dalvik-compatible** .dex (Dalvik Executable) files before installation on a device.

• In **Android 5,** a new virtual machine – **Android Runtime**  (**ART**) – replaced Dalvik as the platform default.

# Application Lifecycle (1/2)

- Android applications have **limited control over their own lifecycle**.
- Each application **runs in its own process**, each running in a **separate instance of Dalvik**.
- Applications have **different priorities**.

# Application Lifecycle (2/2)

- Android can **kill applications without warning**, to free resources for higher-priority applications.
- An application's priority is equal to that of its **highestpriority component**.
- It's important to structure the application to ensure that it has the right priority for the work it's doing.

### Application Lifecycle: Application States (1/3)

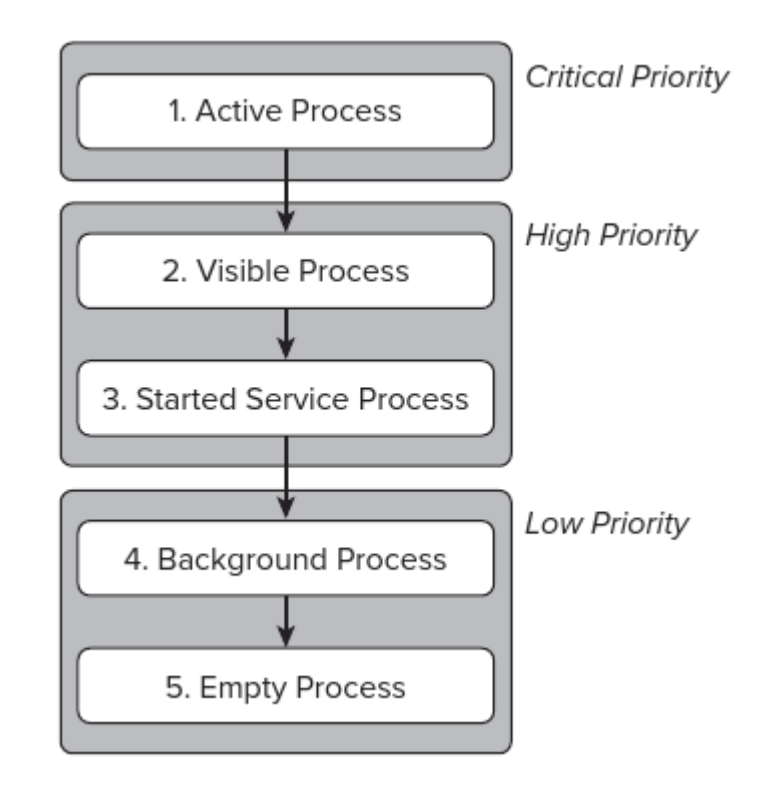

Figure taken from "Professional Android 4 Application Development (3rd Edition)".

Lecture 14: An overview of the Android Programming 16

### Application Lifecycle: Application States (2/3)

- **Active**: includes application components the user is interacting with.
- **Visible**: those activities which aren't in the foreground but still can affect what the user sees on screen.
- **Started service**: processes hosting services.
- **Background**: processes hosting Activities which aren't visible and don't have any running services.
- **Empty**: a process having no active application component

### Application Lifecycle: Application States (3/3)

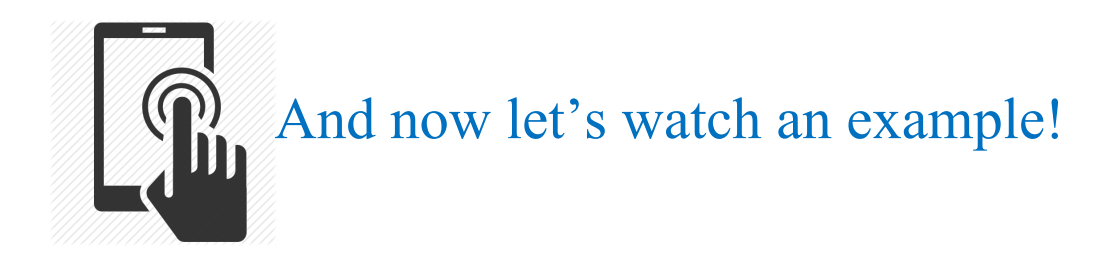

# Android Programming

- **Android SDK**
- **Application Model and Components**
- **Processes and Threads**
- **Permissions**
- **Networking**
- **Location**

### Development Environment

- First, **download Android Developer Tool (ADT).** It includes:
	- $-$  Eclipse + ADT plugin
	- Android SDK Tools
	- Android Platform-tools
	- The latest Android platform
	- The latest Android system image for the emulator

• Notice that, you need to have **JDK** installed beforehand.

## Android SDK (1/3)

• Provides the **API libraries** and **developer tools** necessary to **build, test,** and **debug apps** for Android.

- Includes:
	- **Build Tools:** all the tools required to compile and build the app.
	- **SDK Tools:** Contains main tools for debugging and testing, plus other utilities that are required to develop an app.

## Android SDK (2/3)

- **SDK Platform-tools:** Contains platform-dependent tools for developing and debugging your application.
- **Documentation:** the latest documentation for the Android platform APIs.
- **SDK Platform:** It includes an android.jar file with a fully compliant Android library.
- **System Images:** Required system images for the Android emulator.
- **Google APIs:** APIs which adds special Google features to your apps.

## Android SDK (3/3)

- **Android support:** a set of code libraries that provide backwardcompatible versions of Android framework APIs as well as features that are only available through the library APIs
- **Google Play Billing:** Provides the static libraries and samples that allow you to integrate billing services in your app with Google Play.
- **Google Play Licensing:** Provides the static libraries and samples that allow you to perform license verification for your app when distributing with Google Play.

## Application Model and Components

• Every Android application consists of some **loosely coupled components** and the **application manifest**.

• The manifest defines **application's metadata** and the **components bindings**.

### Application Components

- **Activities & UI design elements:** The application's presentation layer.
- **Services:** components that run in the background to perform longrunning operations.
- **Intents:** a powerful inter-application message passing framework.
- **Broadcast Receivers:** Intent listeners *(not covered in this lecture)*
- *Content Provider:* manages a shared set of application data *(not covered in this lecture)*

# Application Manifest

• Every Android project includes a **manifest file**.

• Defines **the structure and metadata** of the application, its **components** and **requirements**.

• **AndroidManifest.xml** 

# Manifest Example (2/2)

```
<application
```

```
								android:allowBackup="true"	
								android:icon="@drawable/ic_launcher"	
								android:label="@string/app_name"	
android:theme="@style/AppTheme" >
								<activity	
     												android:name=".MainActivity"	
     android:label="@string/app_name" >
     												<intent-filter>	
          																<action	android:name="android.intent.action.MAIN"	/>
```

```
																<category	android:name="android.intent.category.LAUNCHER"	/>	
                												</intent-filter>	
           								</activity>	
     				</application>	
</manifest>
```
## Activities

- Each activity represents a **screen** that an application can present to its users.
- To create an activity, you must create a **subclass of Activity**.
- **Implement callback methods** inherited from Activity class.
- Two important callback methods:
	- **onCreate**(): called when creating the activity.
	- **onPause**(): indicates that the user might be leaving.

### Activities: Example

public class MainActivity extends Activity {

} 

```
@Override	
protected void onCreate(Bundle savedInstanceState) {
    super.onCreate(savedInstanceState);	
   setContentView(R.layout.activity main);
}
```
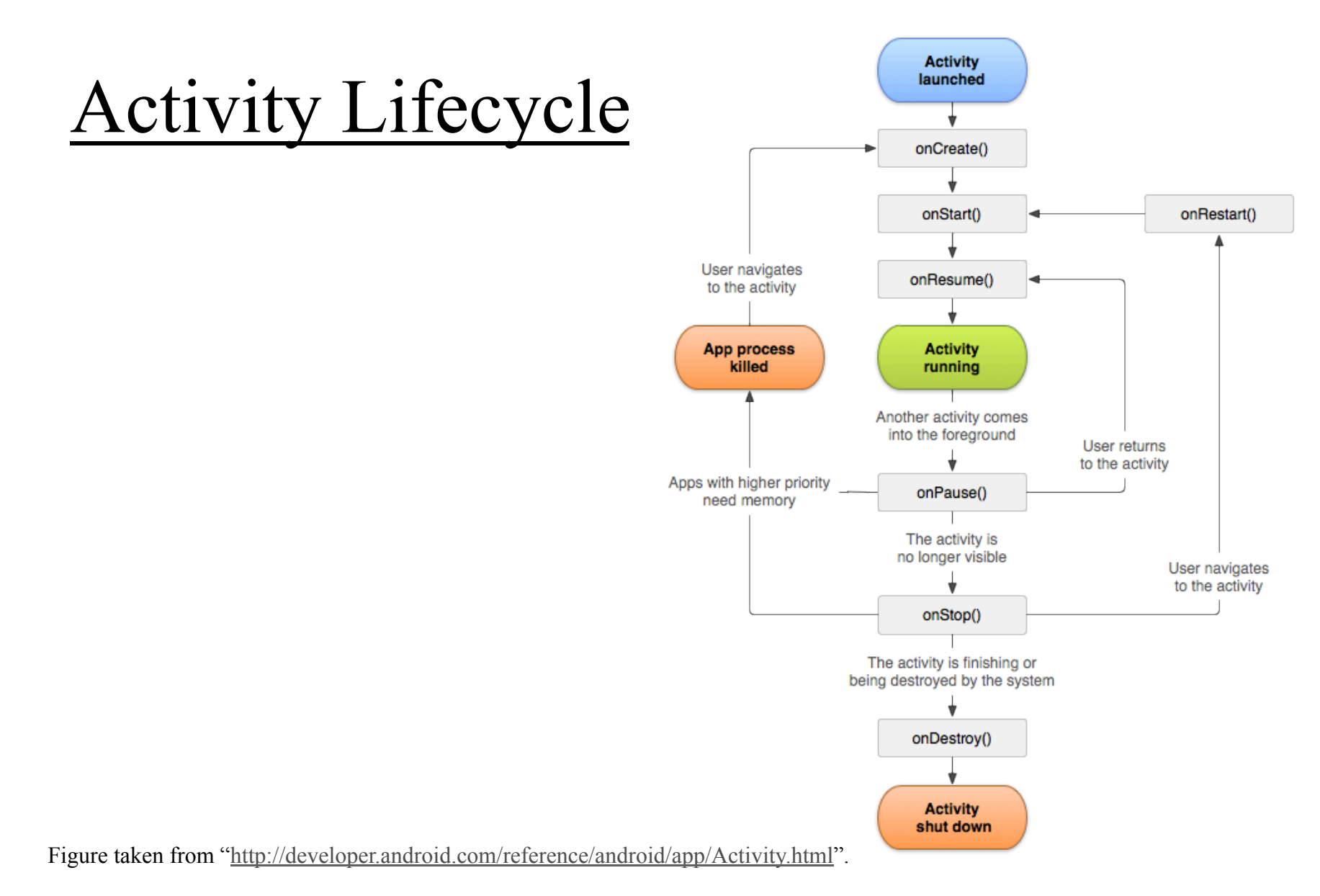

Lecture 14: An overview of the Android Programming 30

### User Interface Design

Some UI terminologies in Android:

- **Views:** the base class for all visual interface elements.
- **View Groups:** extensions of the View class that can contain multiple child Views.
- **Fragments:** A Fragment represents a behavior or a portion of user interface in an Activity. Fragments have their own lifecycle, state, and back stack.
- **Activities:** represents the window or screen being displayed. To display a UI, you assign a View to an Activity.

### User Interface: Example (1/2)

<RelativeLayout xmlns:android=*"http://schemas.android.com/apk/res/android"* 

 xmlns:tools=*"http://schemas.android.com/tools"* 

 android:layout\_width=*"match\_parent"* 

 android:layout\_height=*"match\_parent"* 

 android:gravity=*"top"* 

 android:orientation=*"vertical"* 

 android:paddingBottom=*"@dimen/activity\_vertical\_margin"*  android:paddingLeft=*"@dimen/activity\_horizontal\_margin"*  android:paddingRight=*"@dimen/activity\_horizontal\_margin"*  android:paddingTop=*"@dimen/activity\_vertical\_margin"*  tools:context=*".MainActivity" >* 

#### <TextView

 android:id=*"@+id/chatTextView"*  android:layout\_width=*"match\_parent"*  android:layout\_height=*"match\_parent"*  android:layout\_above=*"@+id/sendButton"*  android:layout\_alignParentTop=*"true"*  android: layout gravity="top" android:background=*"@android:color/holo\_green\_light" />* 

### **SimpleChat**

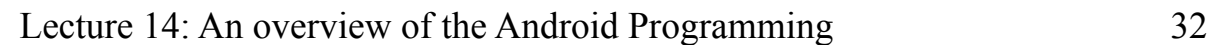

Send

### User Interface: Example (2/2)

#### <Button

 android:id=*"@+id/sendButton"*  android:layout\_width=*"wrap\_content"*  android:layout\_height=*"wrap\_content"*  android:layout alignBottom="@+id/chatTextInput" android:layout\_alignRight=*"@+id/chatTextView"*  android:layout\_alignTop=*"@+id/chatTextInput"*  android:layout\_toRightOf=*"@+id/chatTextInput"*  android:text="@string/send" />

#### <EditText

 android:id=*"@+id/chatTextInput"*  android:layout\_width=*"wrap\_content"*  android:layout\_height=*"wrap\_content"*  android:layout\_alignLeft=*"@+id/chatTextView"*  android:layout\_alignParentBottom=*"true"*  android:layout\_marginBottom=*"16dp"*  android:ems=*"10"*  android:inputType=*"textMultiLine" >* 

```
								<requestFocus	/>	
				</EditText>
```
#### </RelativeLayout>

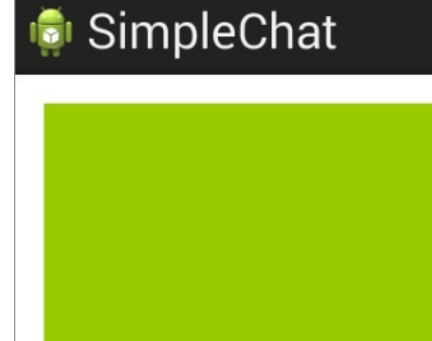

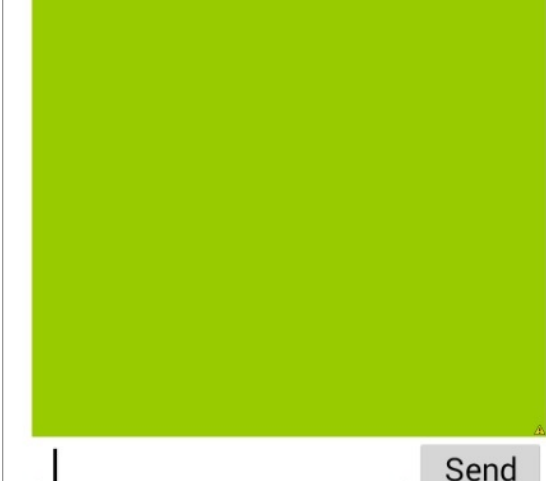

#### Lecture 14: An overview of the Android Programming 33

### Intent

Intents work as **a message-passing** mechanism both **within and between applications**.

Using Intents you can:

- **Explicitly**, start a particular Service or Activity using its class name
- **Implicitly**, start an Activity or Service by requesting an action on a piece of data
- Broadcast the occurrence of an event

### Explicit Start of a New Activity

Intent intent = new Intent(MainActivity.this, MyContactsActivity.class); 

startActivityForResult(intent, *PICK\_CONTACT);*

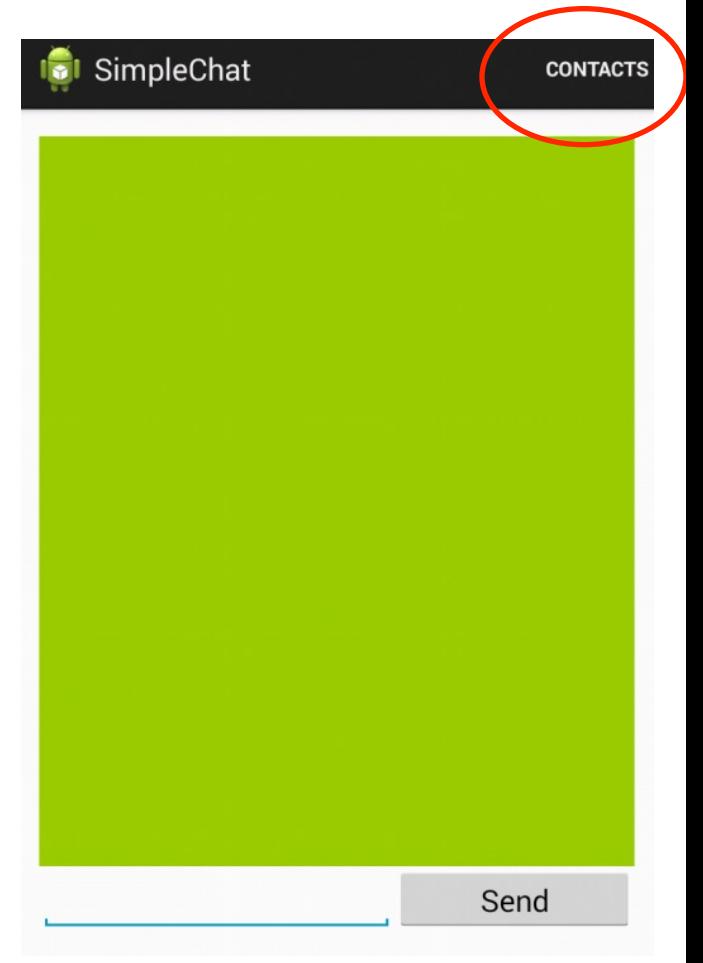

### Implicit Start of a New Activity

Intent intent = new Intent(Intent.*ACTION\_PICK*, Contacts.*CONTENT\_URI*); 

startActivityForResult(intent, *PICK\_CONTACT);*

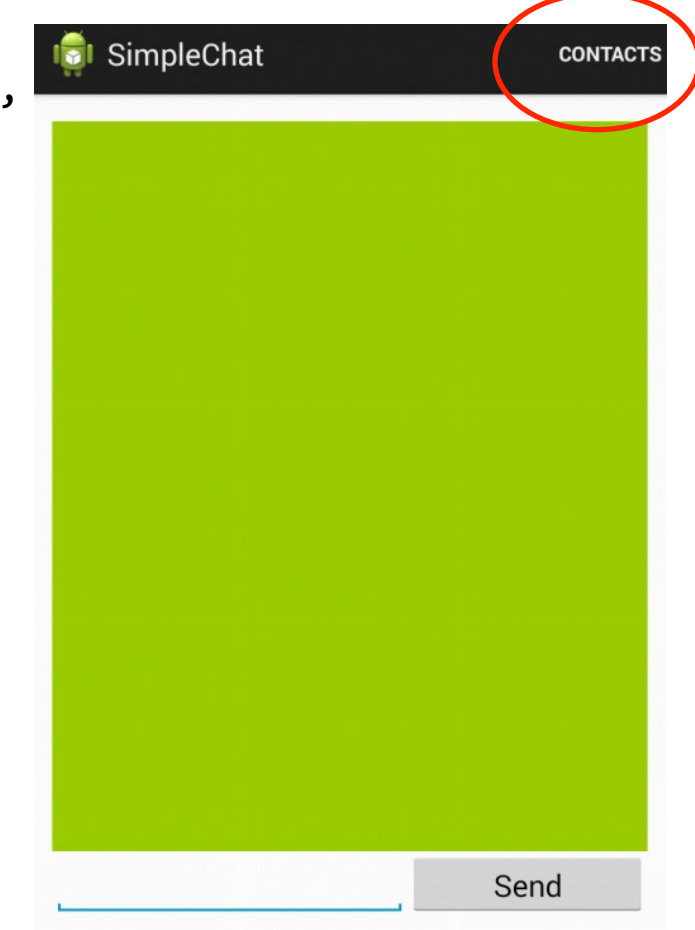

## Service (1/3)

- A Service is an application component that can perform **long-running operations** in the **background** and does not provide a user interface.
- A service can run in the background to perform work even while the user is in a different application.
- A component **can bind to a service to interact with it** and even perform inter-process communication (IPC).
- A service might handle **network transactions, play music, perform file I/O**

### Service (2/3)

- To create a service, you must create **a subclass of Service.**
- You need to **override the callback methods** to control the behavior of the service:
	- **onStartCommand**(): when another component requests the service to start.
	- **onBind**(): when another component wants to bind with the service
	- **onCreate**(): when the service is first created.
	- **onDestroy**(): when the service is no longer used and is being destroyed.

## Service (3/3)

Declare the service in the manifest

```
<manifest ... >
  ... 
  <application ... >
    <service android:name=".ExampleService" />
 ... 
  </application>
</manifest>
```
### Processes

- By default, **all components** of the same application run in **the same process**.
- You can define **in the manifest,** that **different components** of the same application are to be run in **different processes**.

android:process="*string*"

## Threads (1/2)

- When an application is launched, the system creates a **thread of execution for the application,** called **"main."**
- The **main thread** is called **UI thread** because: it interacts the **Android UI components**.
- **Performing long operations** such as network access or database queries will **block the whole UI.**

### Threads (2/2)

- The **Andoid UI toolkit** is **not thread-safe**, so do not manipulate your UI from a worker thread.
- **Remember these two rules:** 
	- 1. Do not block the UI thread
	- 2. Do not access the Android UI toolkit from outside the UI thread

## Threads: Example (1/3)

### An example of **wrong implementation**:

```
public void onClick(View v) { 
   new Thread(new Runnable() { 
      public void run() { 
         Bitmap b = loadImageFromNetwork("http://example.com/image.png");
          mImageView.setImageBitmap(b); 
      } 
   }).start(); 
}
```
### Worker thread is updating ImageView which is not threadsafe.

### Threads : Example (2/3)

- Correct implementation using **A s y n c Ta s k**
- AsyncTask performs the **blocking operations in a worker thread** and then **publishes the results on the UI thread**.
- you must **subclass AsyncTask** and implement the do In Background () callback method.
- To **update the UI**, you should implement **onPostExecute** ( )

### Threads : Example (3/3)

public void onClick(View v) {

}

```
 new DownloadImageTask().execute("http://example.com/image.png");
```
private class DownloadImageTask extends AsyncTask<String, Void, Bitmap> {

```
 protected Bitmap doInBackground(String... urls) {
   return loadImageFromNetwork(urls[0]);
 }
```

```
 protected void onPostExecute(Bitmap result) {
     mImageView.setImageBitmap(result);
 } 
}
```
### Permissions

- A basic Android application has no permission associated with it by default, so it cannot access data on the device.
- To make use of protected features of the device, you must give the related to permissions to your application.
- Permissions must be added to **AndroidManifest.xml**. Example:

<uses-permission android:name=*"android.permission.READ\_CONTACTS" />*

## Network and Internet Connectivity (1/4)

- There are **different network technologies** with different speed, reliability and cost:
	- **Wi-Fi, GPRS, 3G, LTE** and so on
- Application can manage these connections to ensure the **efficiency** and **responsiveness**
- Networking in Android is handled via **ConnectivityManager**.
- Changes in network connectivity are broadcasted by Android to Intents.

## Network and Internet Connectivity (2/4)

To utilize the network connectivity, following **user permissions** are required:

- •**INTERNET**: Allows applications to open network sockets.
- •**ACCESS NETWORK STATE:** Allows applications to access information about networks.

## Network and Internet Connectivity (3/4)

### **To check if the network is connected:**

ConnectivityManager connMgr = (ConnectivityManager) getSystemService(Context.CONNECTIVITY\_SERVICE); NetworkInfo networkInfo = connMgr.getActiveNetworkInfo(); if (networkInfo != null  $\&&$  networkInfo.isConnected()) {

// do network operations

} else {

}

// display error

# Network and Internet Connectivity (4/4)

- The **NetworkInfo** object includes the type of the network connection which is available.
- **getType**() returns the network connection type:
	- **TYPE\_MOBILE**
	- **TYPE\_WIFI**
	- **TYPE\_WIMAX**
	- **TYPE\_ETHERNET**
	- **TYPE\_BLUETOOTH**

## Location (1/4)

- The central component of the location framework is the **LocationManager** system service.
- Using **Google Maps Android API**, you can add maps to your app based on Google Maps data.
- The application can acquire the user location utilizing **GPS** and Android's **Network Location Provider**.

## Location (2/4)

### • **Network Location Provider:**

- Determines location through cell tower and Wi-Fi signals
- Works indoors and outdoors
- Responds faster
- Less battery power
- **GPS:** 
	- Most accurate
	- Only works outdoor
	- Consumes battery quickly
	- Slow

### Location (3/4)

You need to request user permission for either:

•**ACCESS FINE LOCATION**: Allows an app to access precise location from location sources such as GPS, cell towers, and Wi-Fi.

•**ACCESS COARSE LOCATION:** Allows an app to access approximate location derived from network location sources such as cell towers and Wi-Fi.

### Location (4/4)

- Getting user location in Android works by means of **callback**.
- First, acquire a reference to the system Location Manager

**LocationManager locationManager = (LocationManager)this.getSystemService(** 

 **Context.LOCATION\_SERVICE);**

### Location: Define a Listener

• Define a listener that responds to location updates

```
LocationListener locationListener = new LocationListener() { 
  public void onLocationChanged(Location location) {
     makeUseOfNewLocation(location);
   } 
  public void onStatusChanged(String provider, int status,
                                       Bundle extras) {} 
  public void onProviderEnabled(String provider) {} 
  public void onProviderDisabled(String provider) {} 
 };
```
### Location : Register the Listener

• Register the listener with the Location Manager to receive location updates

**locationManager.requestLocationUpdates( LocationManager.NETWORK\_PROVIDER, 0, 0, locationListener);**

### Location: Last Known Location

• If you need to Get the **last known location** for the quick location information:

```
String locationProvider =
```
**LocationManager.NETWORK\_PROVIDER;**

**// Or use LocationManager.GPS\_PROVIDER** 

**Location lastKnownLocation =**

**locationManager.getLastKnownLocation(locationProvide r);** 

### User Experience

- A **high quality app** is more probable to have **higher user ratings, better rankings, more downloads.**
- Improve **stability** and **eliminate bugs**
- Improve **UI responsiveness**, a slow and unresponsive UI will disappoint the users.
- Improve **the ease of use**

### User Experience

- **High quality User Interface**
- Having the **right set of features**
- You can find many good suggestions and best practices to improve your application following the link:

http://developer.android.com/training/index.html